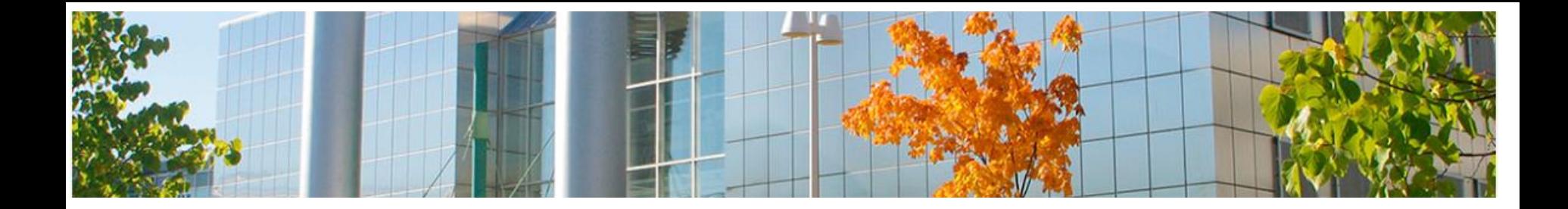

# **Luento 3 TEEMA 2 Taulukkodatan käsittely**

**10.9.2019**

Aulikki Hyrskykari

<span id="page-1-0"></span>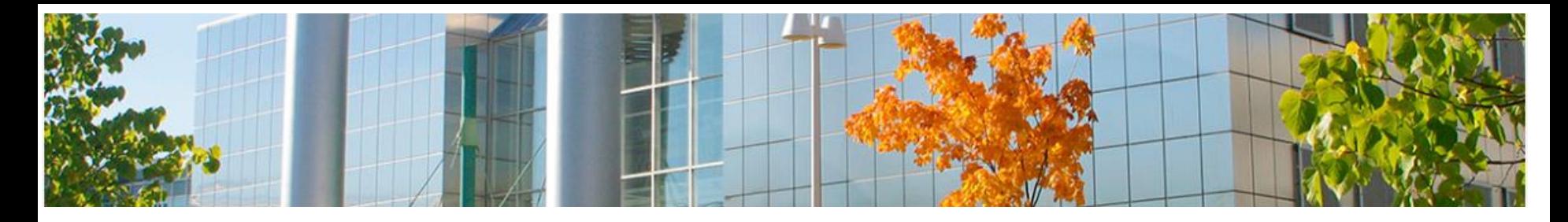

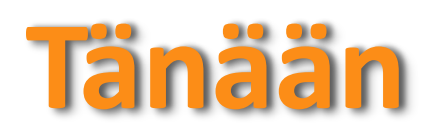

- o **[Vertaisarvioinnin haasto](#page-2-0)**
- o **[Harjoitukset 4 ja 5](#page-3-0)  Henkilökohtainen budjetti, Datan käsittelyä, Pivot**
- o **[Taulukkolaskenta:](#page-5-0)  mitä ja miksi?**
- o **Solu, rivi, sarake, [tiedon syöttö, muotoilu](#page-7-0)**
- o **[Valinta](#page-8-0)**
- o **[Täyttökahva](#page-9-0)**
- o **[Kaavat](#page-11-0)**

o **[Suhteellinen vs. absoluuttinen](#page-12-0) viittaus**

- o **[Tekstitiedoston tuonti](#page-13-0) taulukkolaskentaohjelmaan**
- o **[Muutos tekstistä taulukoksi](#page-17-0) ohjelman sisällä**
- o **[Lajittelu:](#page-18-0)  rivit järjestykseen**
- o **[Suodatus:](#page-19-0)  vain tietyt rivit näkyville**
- o **[Ehdollinen muotoilu:](#page-20-0)  korosta tietyt kohdat**
- o **[Funktioiden käyttö kaavoissa](#page-21-0)**

<span id="page-2-0"></span>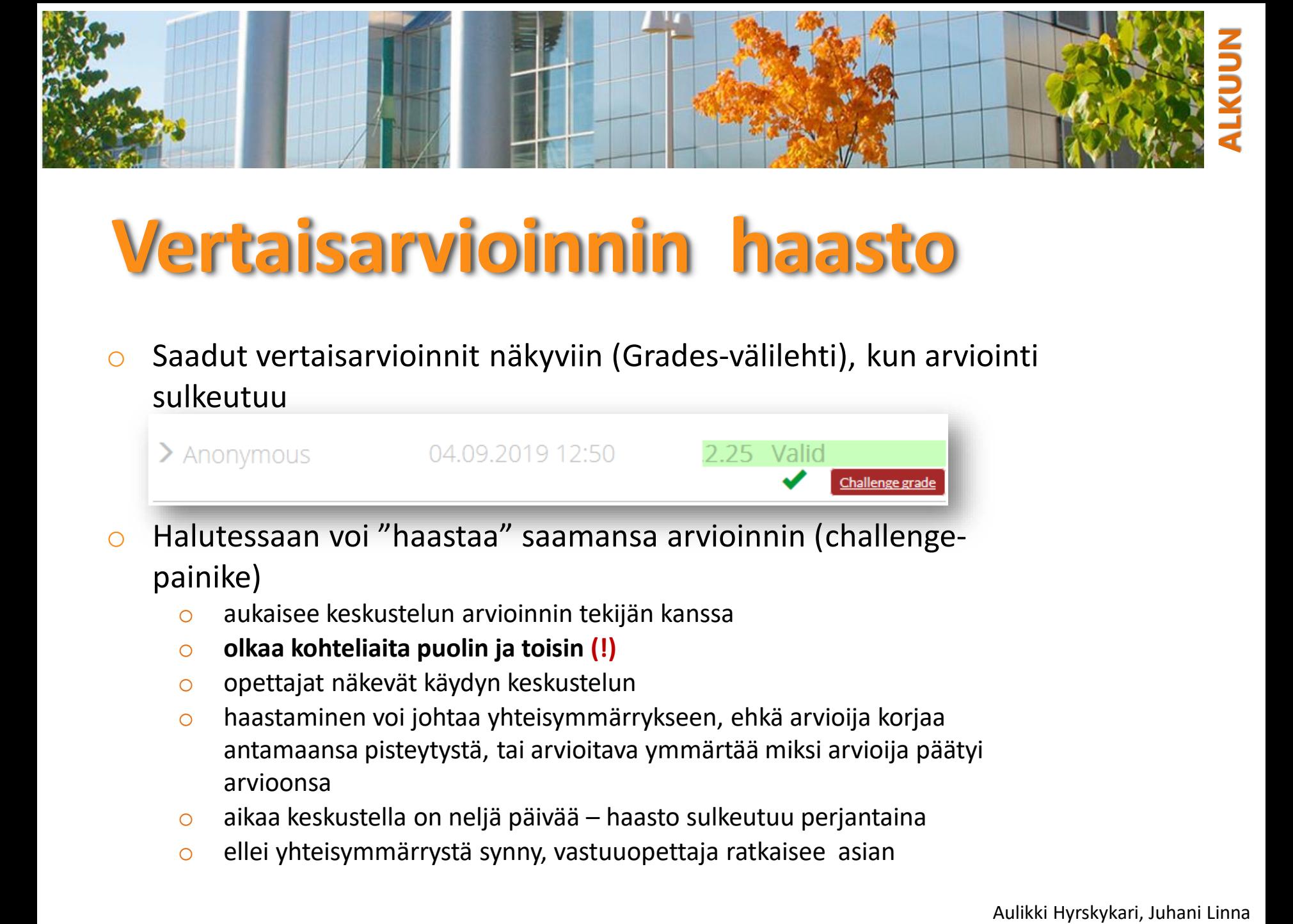

2.25 Valid

Challenge grade

## **Vertaisarvioinnin haasto**

o Saadut vertaisarvioinnit näkyviin (Grades-välilehti), kun arviointi sulkeutuu

o Halutessaan voi "haastaa" saamansa arvioinnin (challengepainike)

04.09.2019 12:50

- o aukaisee keskustelun arvioinnin tekijän kanssa
- o **olkaa kohteliaita puolin ja toisin (!)**

 $\sum$  Anonymous

- o opettajat näkevät käydyn keskustelun
- o haastaminen voi johtaa yhteisymmärrykseen, ehkä arvioija korjaa antamaansa pisteytystä, tai arvioitava ymmärtää miksi arvioija päätyi arvioonsa
- o aikaa keskustella on neljä päivää haasto sulkeutuu perjantaina
- o ellei yhteisymmärrystä synny, vastuuopettaja ratkaisee asian

<span id="page-3-0"></span>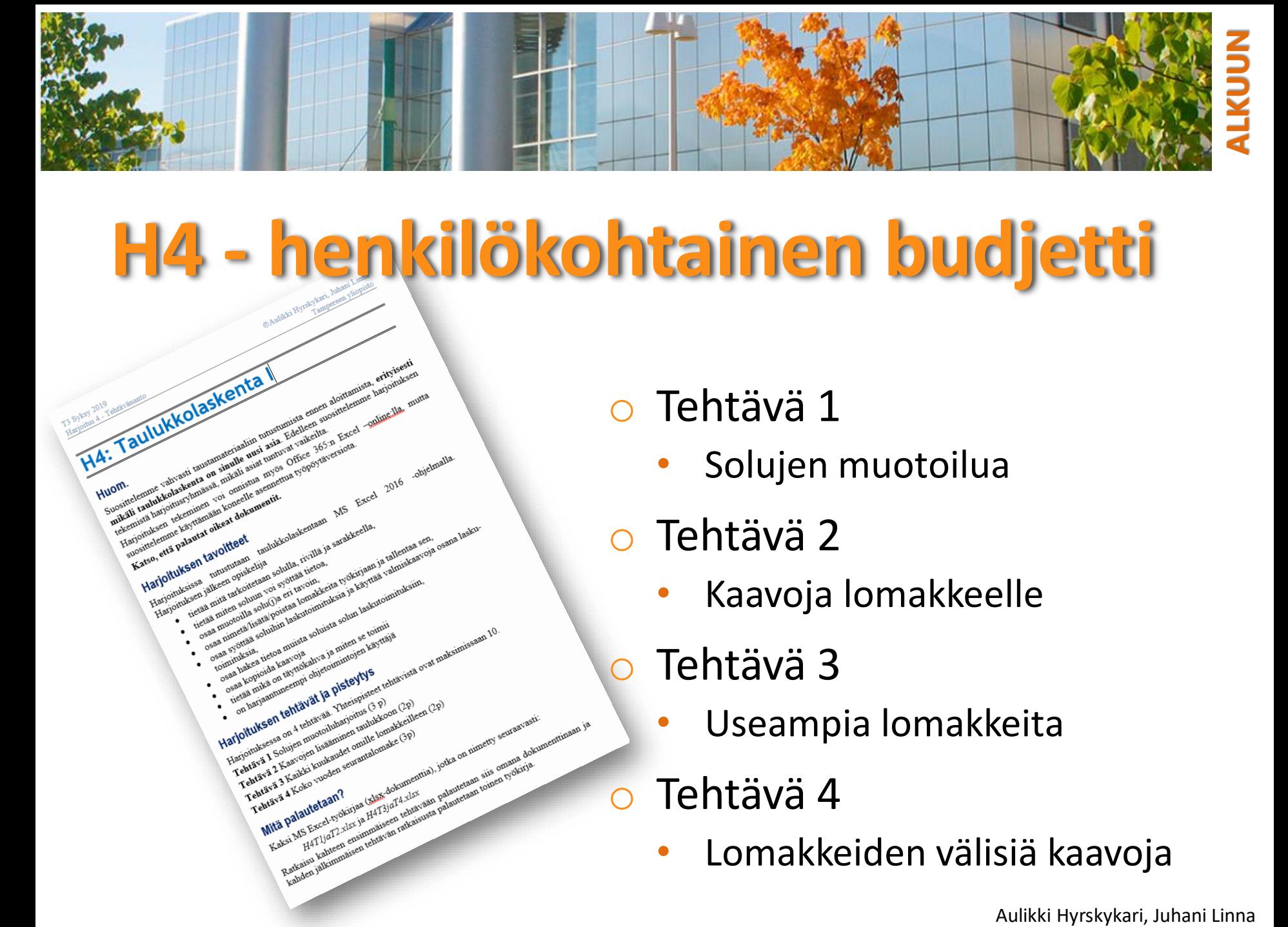

# **H4 - henkilökohtainen budjetti**

H4: Taulukkolaskenta

sine earth and the main of the procedure and the contract of the contract of the contract of the contract of the contract of the contract of the contract of the contract of the contract of the contract of the contract of t

**Contribution of Partial division of Partial Control Control Control Control Control Control Control Control Control Control Control Control Control Control Control Control Control Control Control Control Control Control C** 

 $365 - 12$ 

culture daskentaan

ija<br>iaan solulla, rivicoa<br>iaan solultaa tietoa<br>ia voi syöttää tavoin,

postetaan si syöttää voita<br>soluun voi syöttää voita<br>soluun voi syöttää loma<br>oilla soluun saakutoi

sia<br>Akea uetoa kaavoia<br>Kopioida kaavoia ohjet<br>Kopioida kartiokahva<br>Ali minimeenpi ohjet

Harjonuva 1 Southering

Haribitute and the tentation instruments of the tentation of the tentation of the tentation of the tentation of the tentation of the tentation of the tentation of the tentation of the tentation of the tentation of the tent

ahava a Koko Maan?<br>Fehrava a Koko Maan?<br>Mitä palautetaan?

avitökally<br>ayitökallyetoi

Telephone of A Koke Topland Superintendomate Capital Contract Capital Capital Capital Capital Capital Capital Capital Capital Capital Capital Capital Capital Capital Capital Capital Capital Capital Capital Capital Capital Telutaria 2 A colore mundial de la procession de la procession de la procession de la procession de la procession de la procession de la procession de la procession de la procession de la procession de la procession de la

Avia 2 a Kaudes ruoden 3 augusta den punkten kaudes augusta 1940 augusta 1941 augusta 1941 augusta 1941 august<br>Augusta 4 Kalko ruoden 1940 punkten ja E4T3 jor 14 augusta<br>**MITES punkten 1940 augusta 1940 augusta 1940 punkte** 

Koko Turanten Glass datumente Turanten<br>**alautetaan?**<br>MS Excel Problema Glass datumente<br>MS Excel Problem computation religion

 $N<sub>S</sub>$ 

keita työkirjaana<br>keita työkirjaanaa<br>tuksia ja käyttää

eispis" (3 p)<br>oitus (3 p)

As two defined existing the state of the palameterian palameterian sine<br>and the state of the state of the state of the palameterian palameterian sine<br>in the state of the state of the state of the state of the palameterian<br>

ota.<br>5 Excel 2016 -objetizalla.

la tallentaa sooja c<br>a valmiskaavoja c

a arat maksimissaan l

nana dokument

- Tehtävä 1
	- Solujen muotoilua
- o Tehtävä 2
	- Kaavoja lomakkeelle
	- o Tehtävä 3
		- Useampia lomakkeita

### o Tehtävä 4

• Lomakkeiden välisiä kaavoja

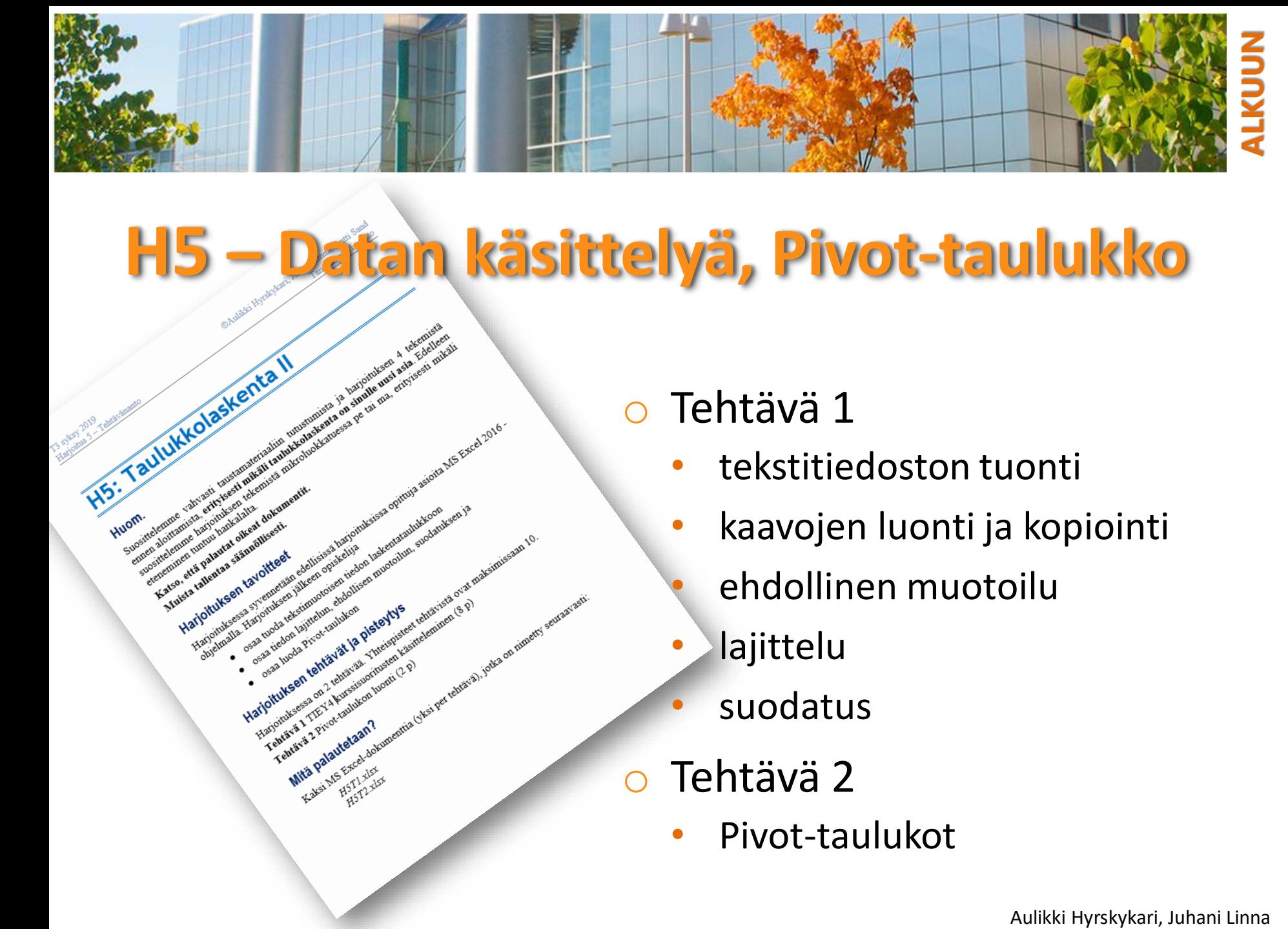

### **H5 – Datan käsittelyä, Pivot-taulukko**

3. Taulukkolaskenta II

Formation of the Marian Straighton Contract of the Contract of the Contract of the Contract of the Contract of the Contract of the Contract of the Contract of the Contract of the Contract of the Contract of the Contract of Lettrane and Marian Strength Contract of the Strength Contract of the American Contract of the American Contract of the American Contract of the American Contract of the American Contract of the American Contract of the Am

**Experimental district of the Second Second Second Second Second Second Second Second Second Second Second Second Second Second Second Second Second Second Second Second Second Second Second Second Second Second Second Sec** 

e vai ma, e

sa harju<br>piskelija<br>piskelija<br>sign tiedon lasken

i alkeen opiskelija

a constitution of the constitution of the constitution of the constitution of the constitution of the constitution of the constitution of the constitution of the constitution of the constitution of the constitution of the

Hartoutukeen tehtävät siivan tuesta 2014<br>• Sea suomalaisen pitkivan tarjoittavan tuesta 2014<br>• Sea suomalaisen pitkivan tarjoittavan tarjoittavan tuesta 2014<br>• Sea suomalaisen tehtävät ja pitkivan tuesta 2014<br>• Sea suomala

Harjoituksessa

Felix Marian Text Assemblance Capital Street Capital Capital Street Capital Street Capital Street Capital Street Capital Street Capital Street Capital Street Capital Street Capital Capital Street Capital Capital Capital Ca For private a First A Hangle of Artistics of Artistics of Artistics of Artistics of Artistics of Artistics of Artistics of Artistics of Artistics of Artistics of Artistics of Artistics of Artistics of Artistics of Artistic

Mitte Palautekann Kaksi M5 F2T2 325 sigita MS Excel 2016

starting of the per tehling of the particular or the control of the control of the control of the control of the control of the control of the control of the control of the control of the control of the control of the cont

s eet tehtävistä o

usten käsittel<br>usten käsittel

Tehtävä 1

- tekstitiedoston tuonti
- kaavojen luonti ja kopiointi
	- ehdollinen muotoilu
- **lajittelu**
- suodatus
- o Tehtävä 2
	- Pivot-taulukot

<span id="page-5-0"></span>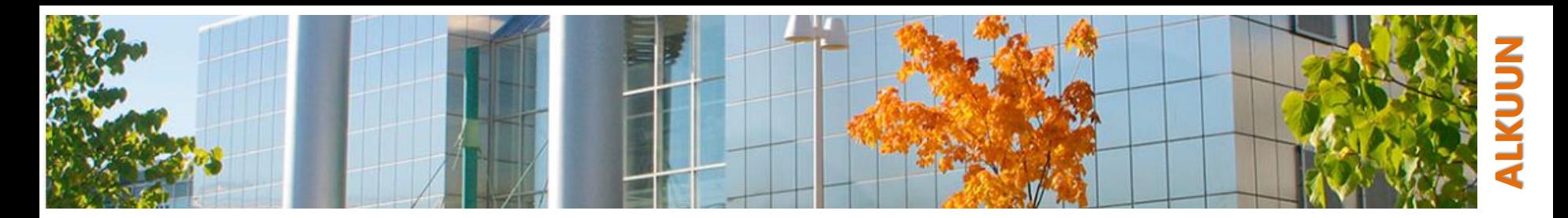

# **Taulukkolaskenta: mitä ja miksi?**

### o "Ruutupaperin ja taskulaskimen korvaaja"

- o Tehokas keino käsitellä erityisesti numeerista dataa
	- monen organisaation taloushallinnon ja arkistoinnin apuna
	- monen tutkijan analysoinnin apuna
	- … toisaalta usein hyödyllinen ihan arkisessa käytössä
- o Nykyajan taulukkolaskentaohjelmat erittäin monipuolisia
	- satoja valmiita funktioita ja mahdollisuus kirjoittaa omia
	- hyvä tuki visualisoinnille
	- lukuisia liitännäisohjelmia eri tarkoituksiin
	- ulkoasu monipuolisesti muokattavissa
- o Ohjelmia esim.
	- MS Excel epävirallinen standardiohjelma, levinnein
	- LibreOffice Calc avoimen lähdekoodin versio
	- SPSS, Google Sheets, Corel Quattro Pro…

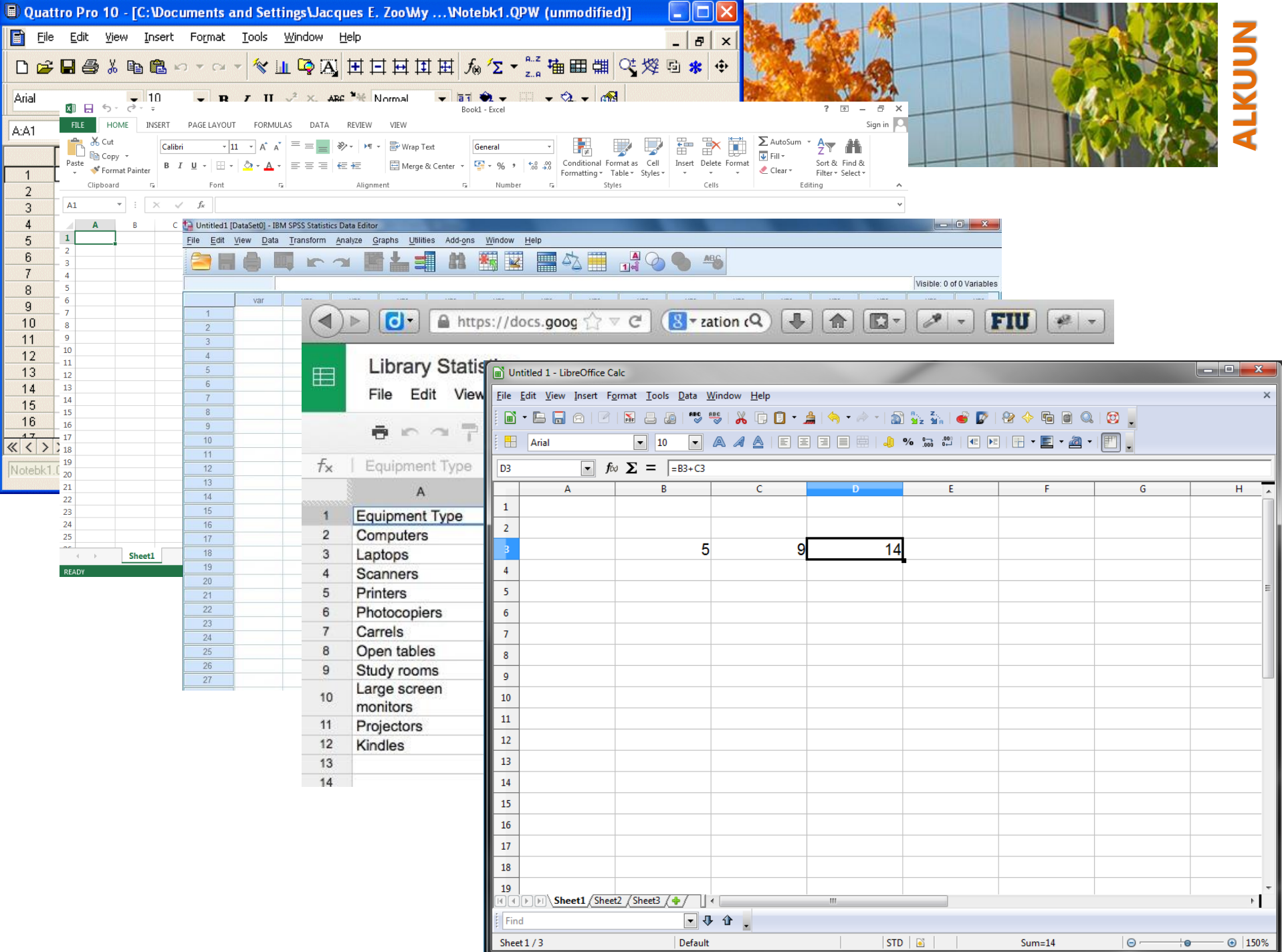

<span id="page-7-0"></span>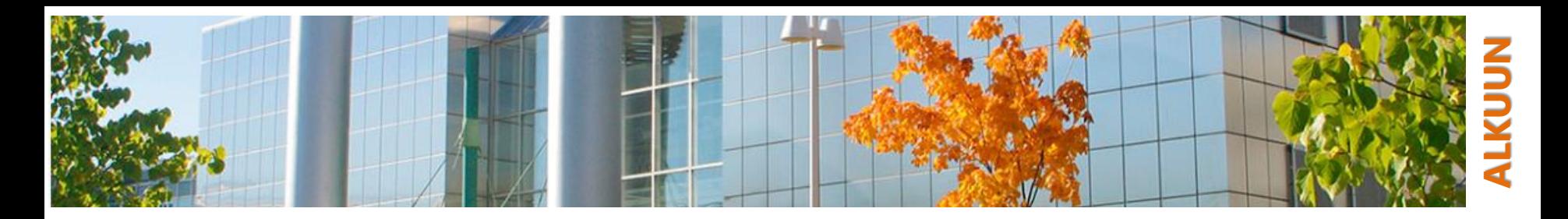

### **Perusasioita**

### Työkirja - Lomake (*Spreadsheet, Sheet*)

Solu, rivi, sarake

- o Soluun viittaaminen sarakkeen ja rivin nimen avulla
	- esim. ohessa B32 = 54 111 ja B33 = 8.helmi
- o Tiedon syöttäminen soluihin
	- kirjoittamalla tieto suoraan soluun
	- täyttökahvan käyttäminen, sarjat
	- tiedon johtaminen muista soluista kaavojen avulla
	- tietojen tuonti tekstitiedostosta
- o Solun muotoileminen (Muotoile solut | Format Cells)
	- solun tietotyyppi, "luku"
	- solun visuaalinen ulkonäkö tasaus, fontti, reunaviiva, täyttö
	- lomakkeen / yksittäisten solujen lukitseminen eli suojaaminen tai kaavan piilottaminen

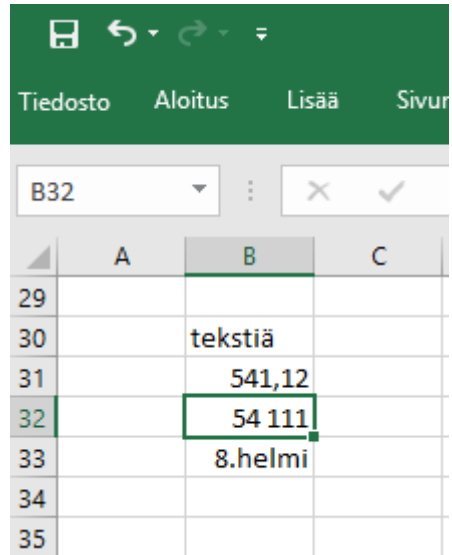

<span id="page-8-0"></span>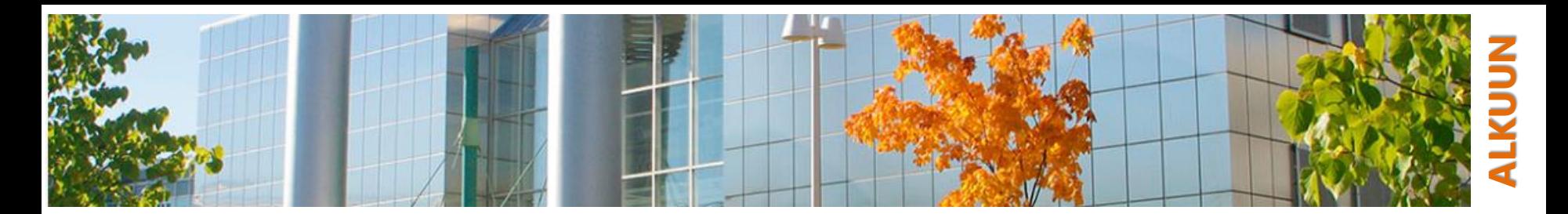

## **Perusasioita: valinta**

o Solun, rivin, sarakkeen valinta

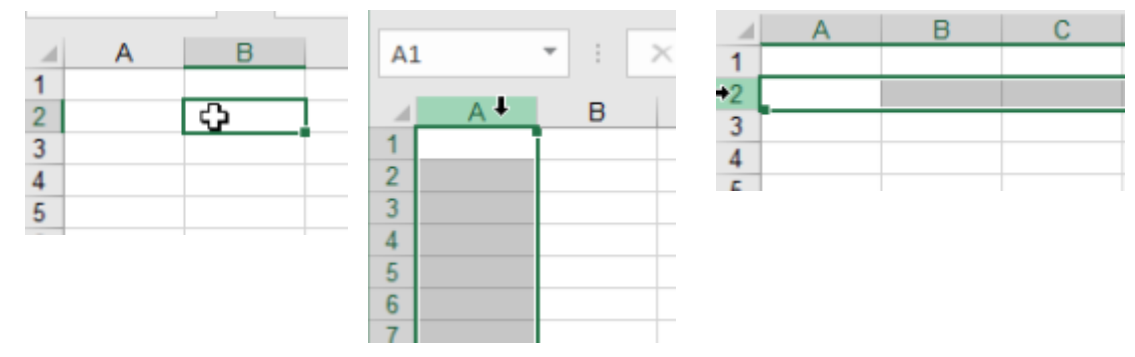

### Valitun alueen siirto

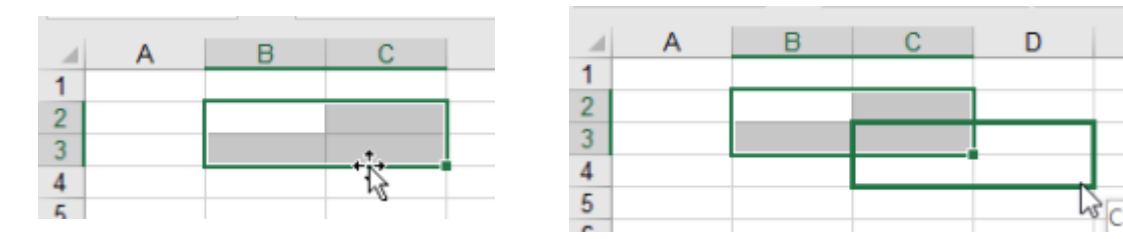

<span id="page-9-0"></span>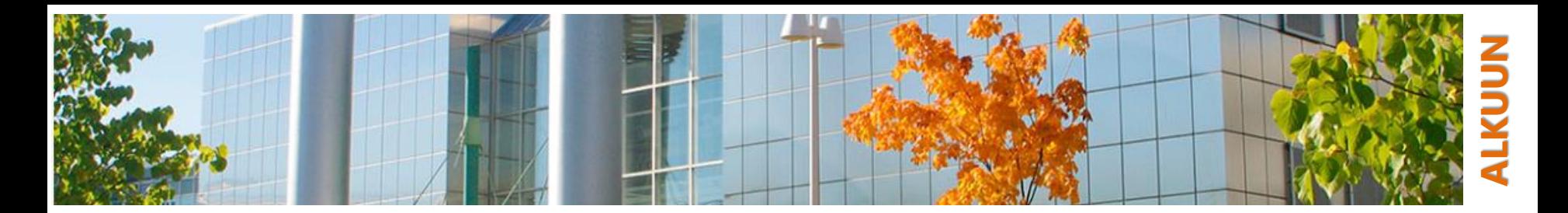

### **Perusasioita: täyttökahva**

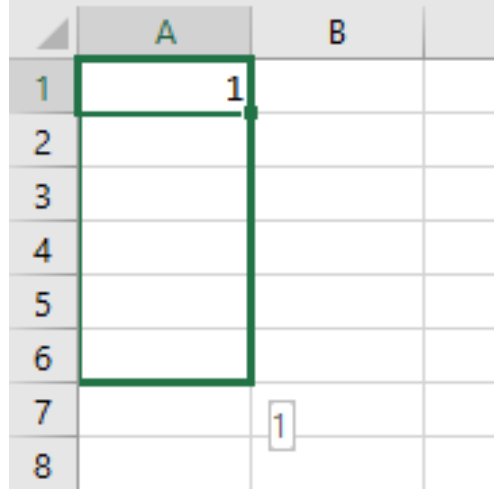

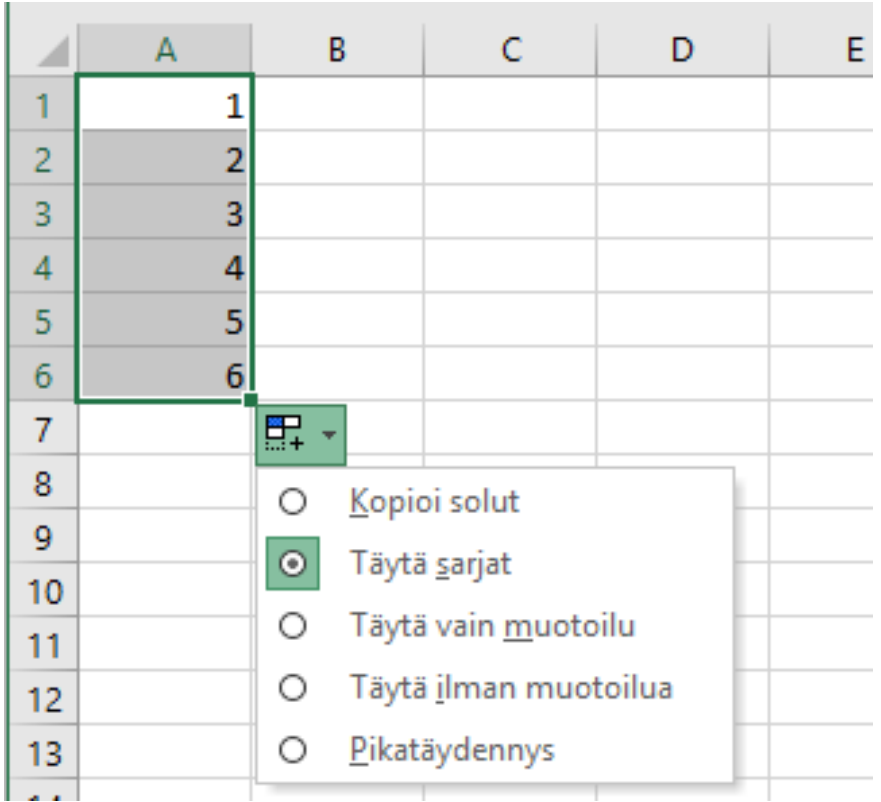

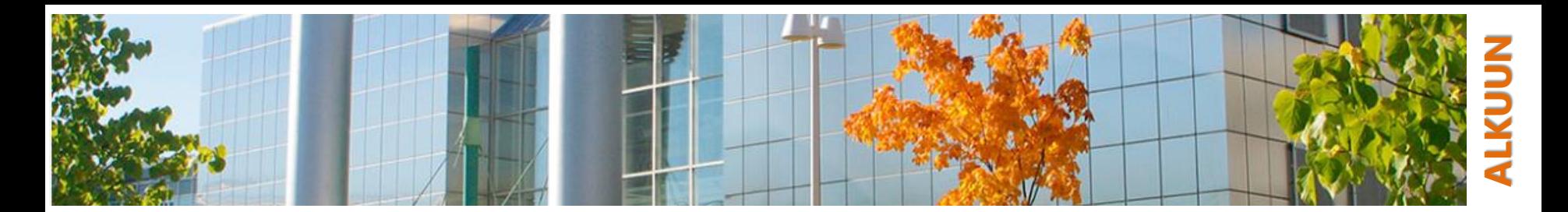

# **Perusasioita: solujen muotoilu**

### o Luku

• solun luokan, eli tavan jolla ohjelma käsittelee solussa olevaa tietoa

### o Tasaus

• määrittelee solun sisällön tasauksen

### o Fontti

- määrittelee käytettävän fontin
- o Reunaviiva
	- määrittelee reunuksen tyylin
- o Täyttö
	- määrittelee täyttövärin ja tehosteet

### o Suojaus

• määrittelee suojatut solut

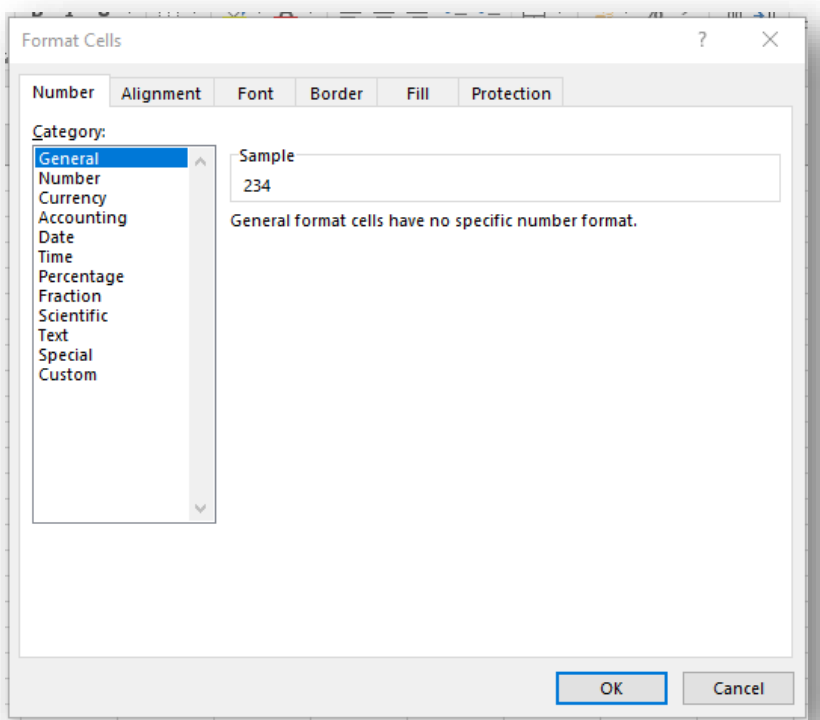

<span id="page-11-0"></span>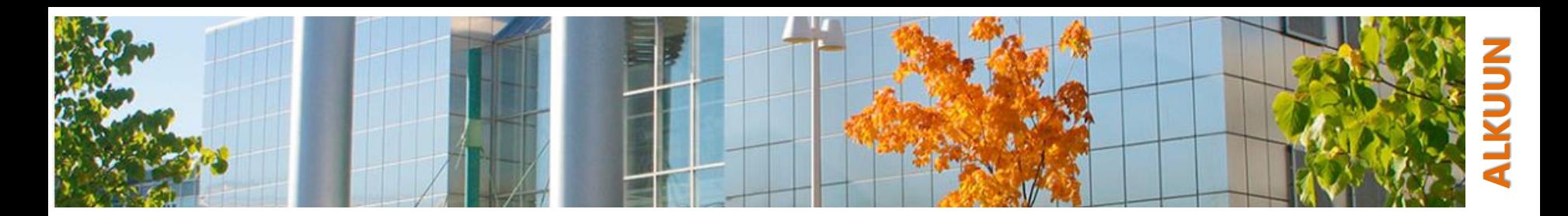

### **Kaavat**

- o Kaavat kirjoitetaan kaavariville kun haluttu solu on valittuna
	- valittu solu on se, johon laskennan *tulos*  halutaan sijoittaa
- Kaavarivin ensimmäinen merkki "="
	- solun sisältö halutaan laskea toisten solujen sisällöistä käyttäen kaavoja
- o Muihin soluihin viitataan
	- …solun nimen (esim. C5) avulla tai
	- …kaavaa kirjoittaessa napsauttamalla käytettävä solu hiirellä

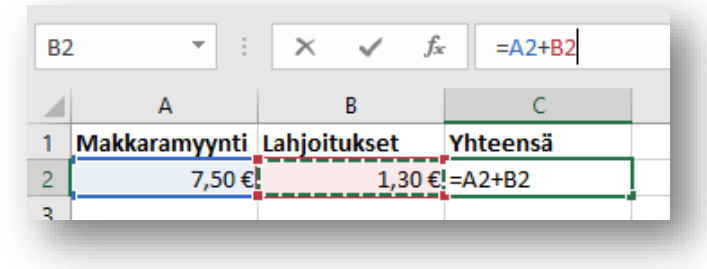

<span id="page-12-0"></span>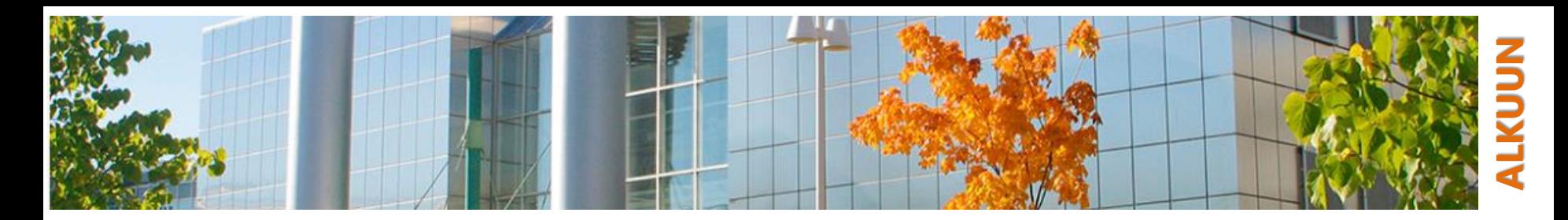

### **Suhteellinen vs. absoluuttinen viittaus**

### o Suhteellinen viittaus (esim. A4)

- viittaus tapahtuu suhteessa viittaavaan soluun
- esim. suhteellinen viittaus solussa B5 soluun A4
	- ⁻ viittaus "sarake vasemmalla, yksi rivi ylöspäin"
	- ⁻ sama viittaus kopioituna soluun C5 viittaisi siis soluun B4
- hyödyllinen kaavoja kopioitaessa, kunhan ymmärtää periaatteen
- Absoluuttinen viittaus (esim. \$A\$4)
	- viittaus pysyy aina paikallaan viittauksena ko. soluun
		- käyttökelpoinen kaavoissa joissa viitataan soluissa oleviin "vakioihin", joihin viittauksen halutaan pysyvän paikallaan
		- esim. absoluuttinen viittaus solussa B5 soluun \$A\$4
			- ⁻ sama viittaus kopioituna soluun C5 viittaa edelleen soluun A4
- o Vaihto viittausten välillä näppäimellä F4

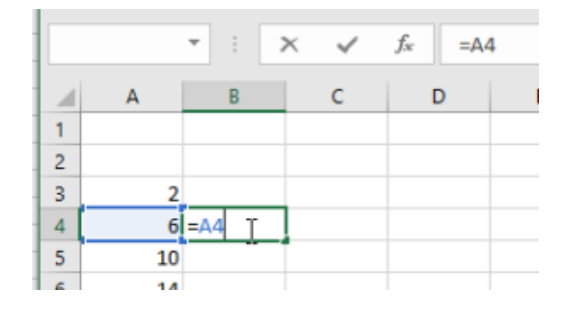

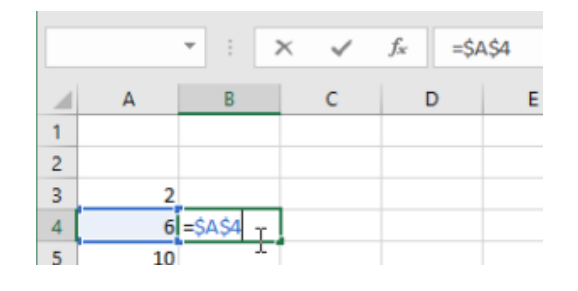

<span id="page-13-0"></span>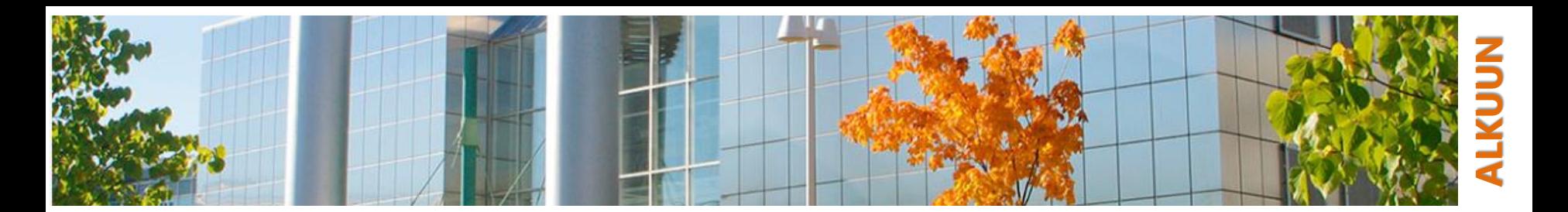

# **Tekstitiedoston tuonti**

- o Taulukkolaskentaohjelmiin tuodaan usein tiedot muista lähteistä
- o Taulukkomuotoista (tietokenttiä ja rivejä) datan yleinen tallennusmuoto: csv-formaatti
	- CSV (Comma Separated Values) tekstitiedosto
	- joku merkki pilkku, puolipiste, tai mikä tahansa muu jota ei esiinny datassa itsessään, erottaa tietokentät toisistaan
- o Jos rakenne on säännönmukainen, se voidaan tulkita sarakkeiksi ja riveiksi taulukkolaskenta-ohjelmaan

Eskelinen,Pekka,1988,Pori Turpeinen,Esa,1962,Espoo Pajari,Anja,1933,Tampere Kaukonen,Jouni,1944,Joensuu Oiva,Liisa,1966,Viipuri Keskinen,Armi,1996,Helsinki Jakonen,Jari,1991,Turku Puuronen,Kaisa,1950,Lahti Leinonen, Lauri, 1928, Kotka ...

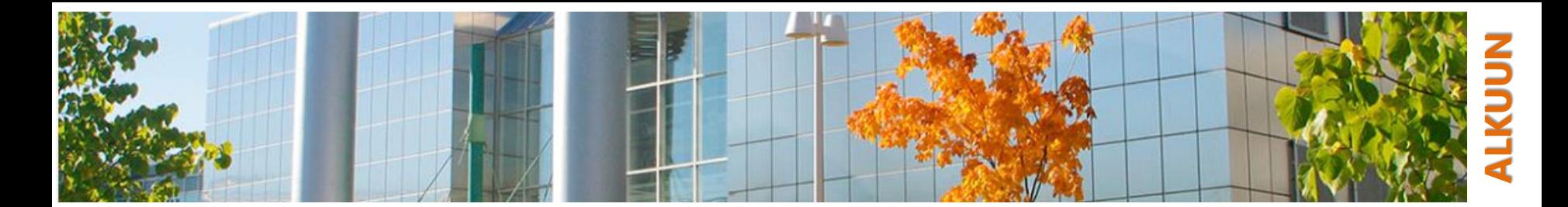

## **Tekstitiedoston tuonti, formaatti**

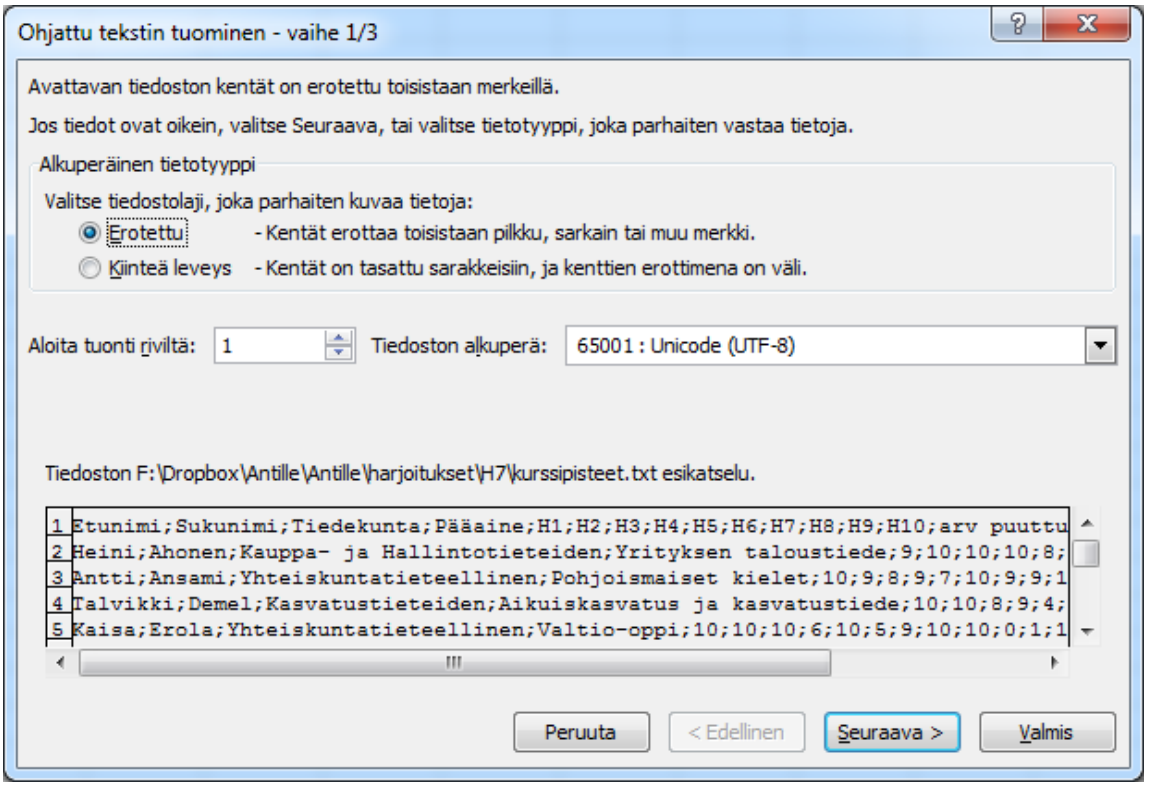

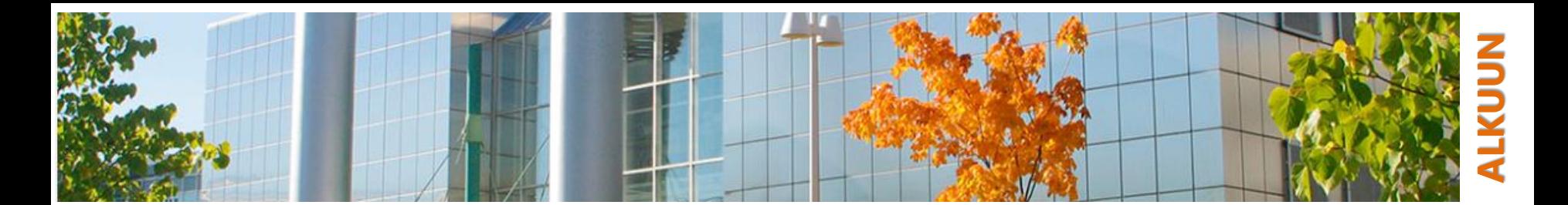

### **Tekstitiedoston tuonti, erotin**

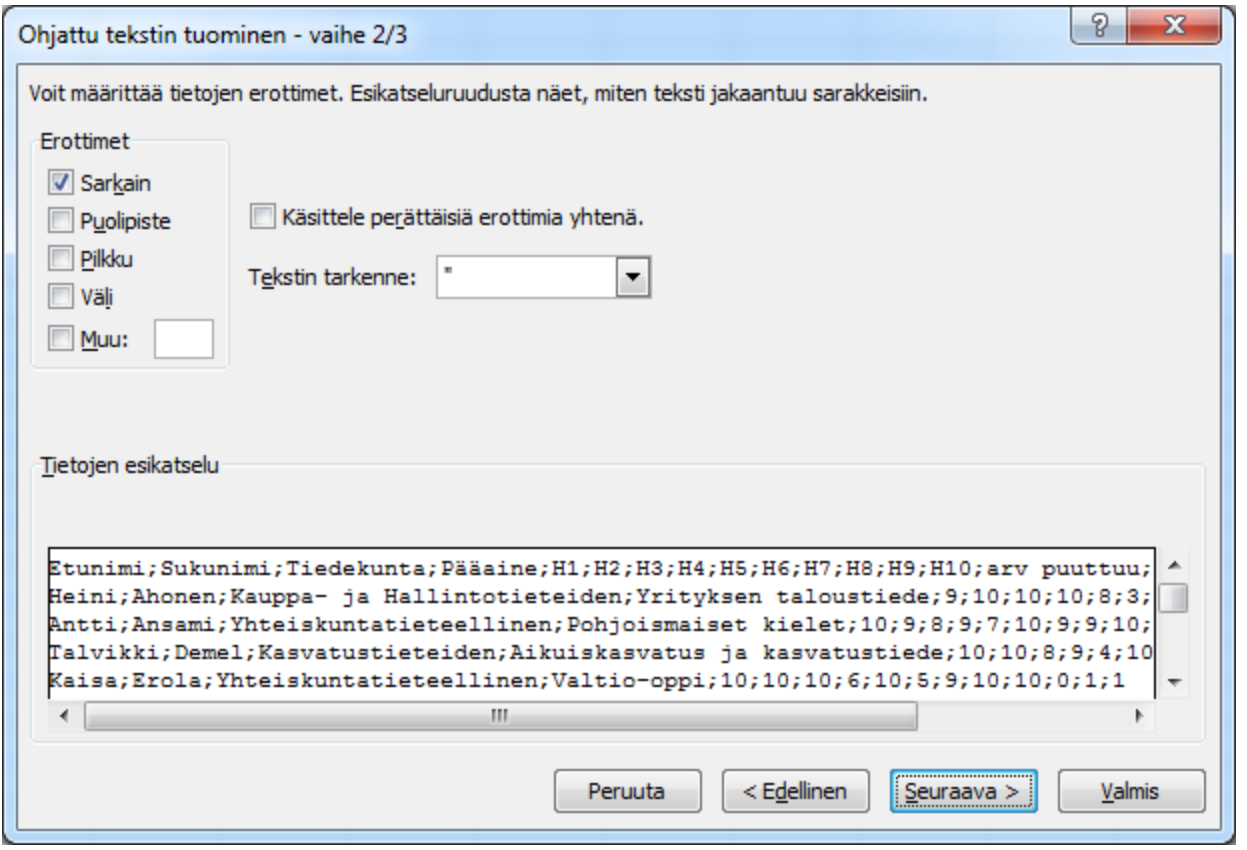

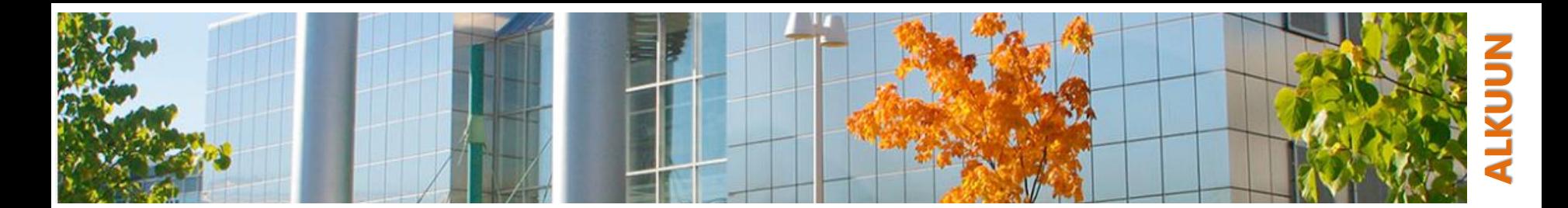

## **Tekstitiedoston tuonti, esikatselu**

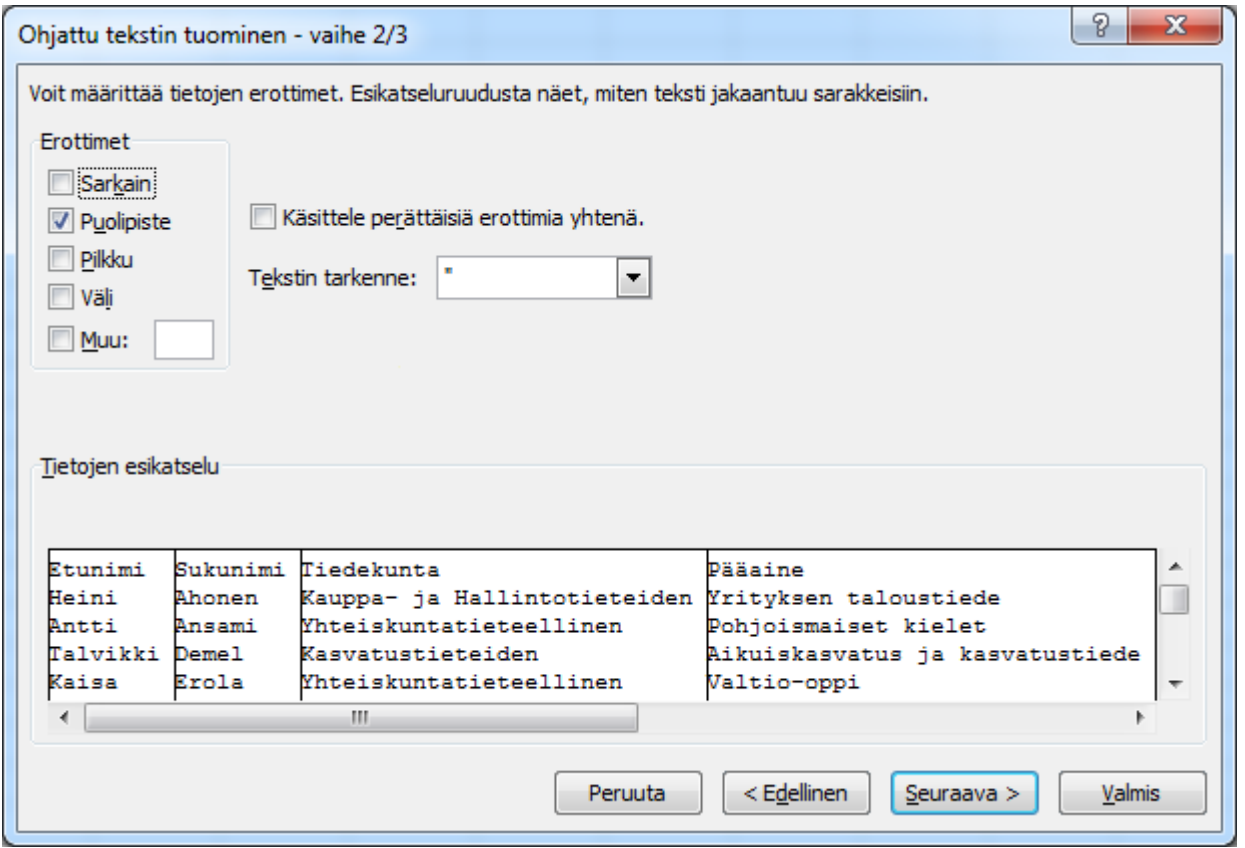

<span id="page-17-0"></span>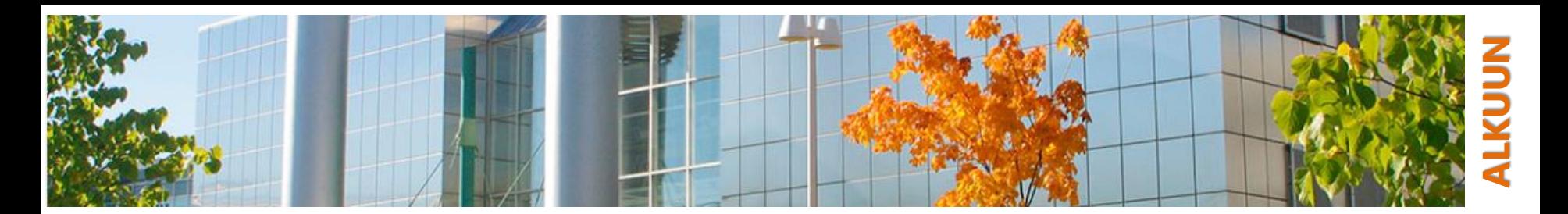

# **Tekstistä taulukoksi**

- Säännönmukainen teksti voidaan järjestää taulukoksi myös
	- liittämällä se leikepöydältä taulukkoon ja
	- käyttämällä "teksti sarakkeisiin" –työkalua
	- esim:<https://data.police.uk/data/>

<span id="page-18-0"></span>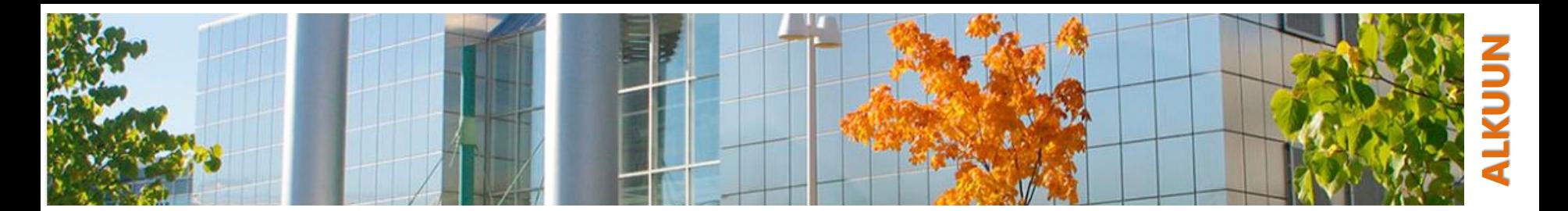

# **Lajittelu: rivit järjestykseen**

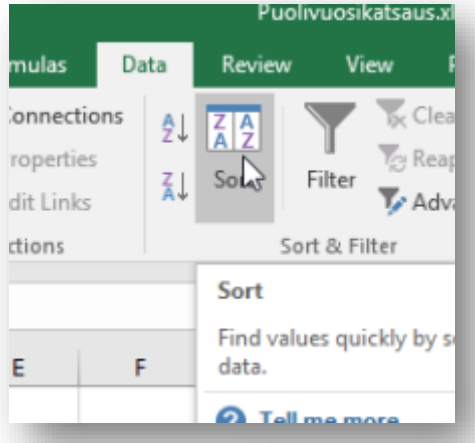

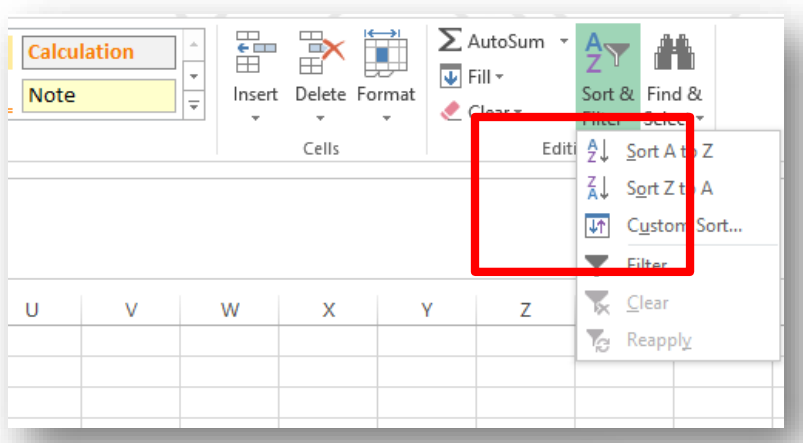

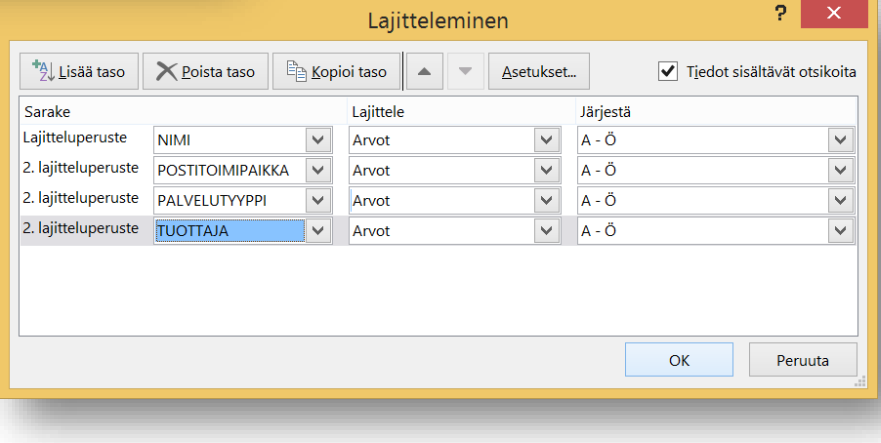

<span id="page-19-0"></span>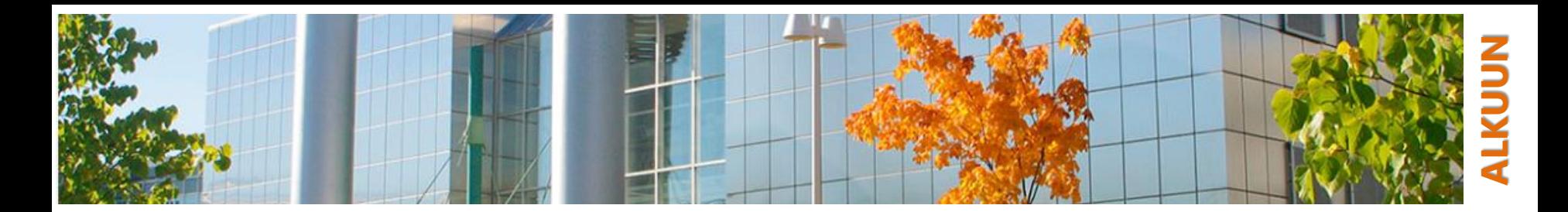

### **Suodatus: vain tietyt rivit näkyville**

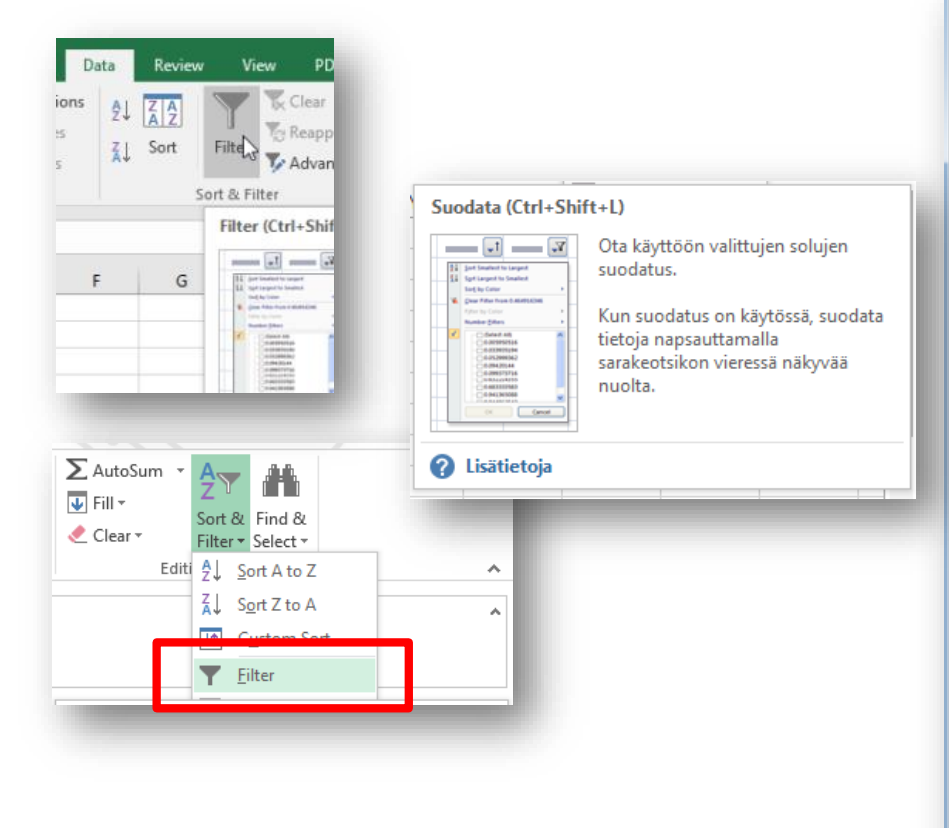

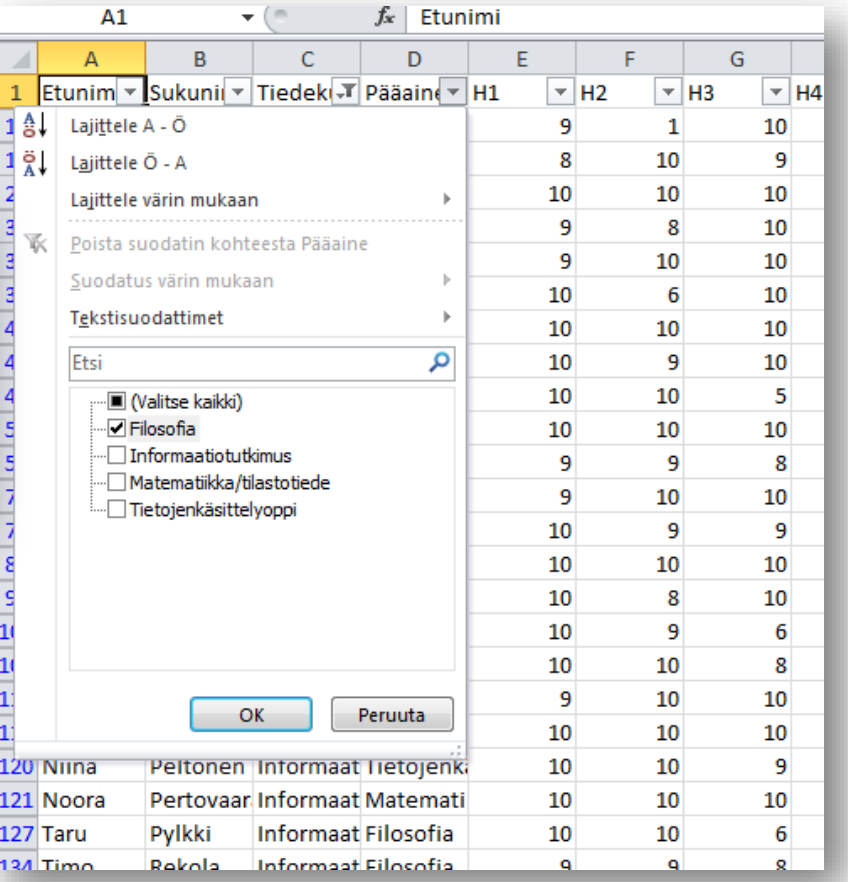

<span id="page-20-0"></span>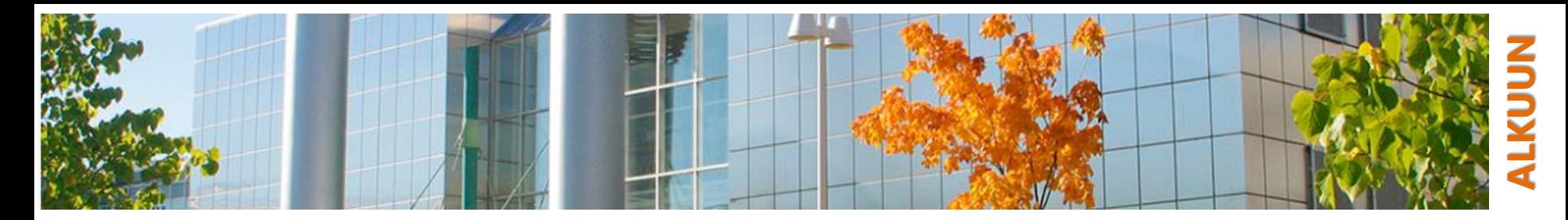

### **Ehdollinen muotoilu: korosta tietyt kohdat**

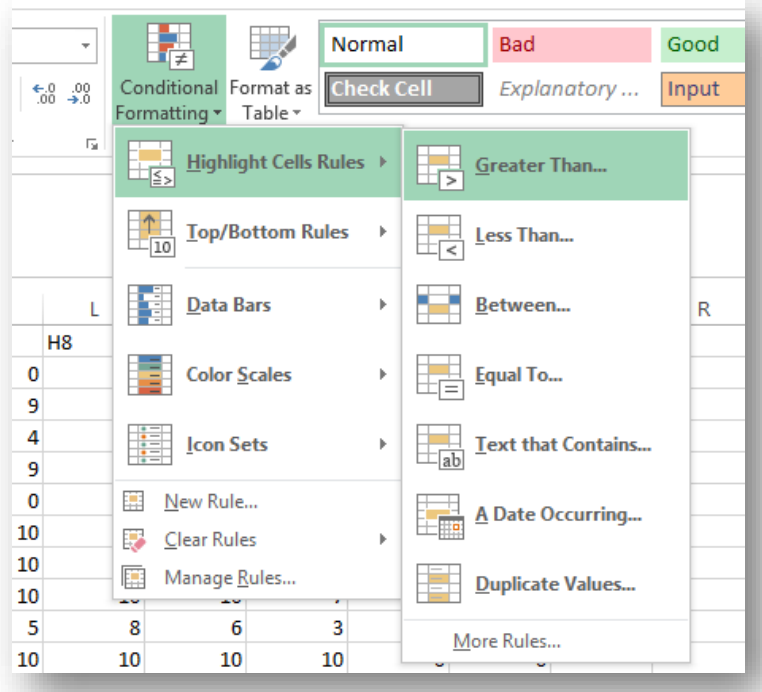

- 1. Valitse solut, joille haluat muotoilusäännön asettaa
- 2. Valitse haluamasi muotoilusääntö
- 3. Aseta sille haluamasi raja-arvot
- 4. Aseta sille haluamasi tyyli joko listasta tai luomalla oma tyyli

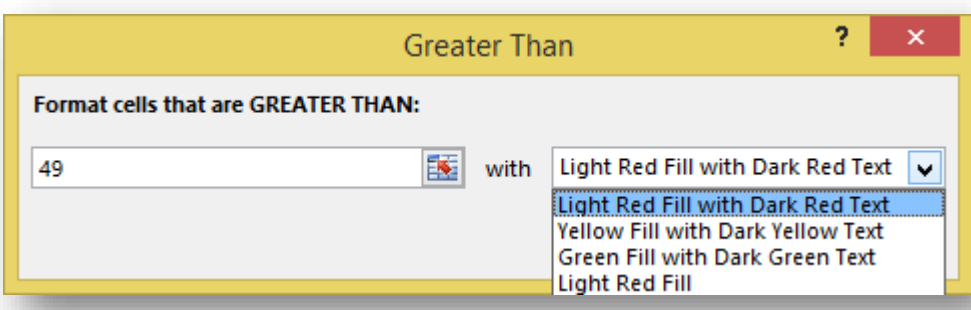

<span id="page-21-0"></span>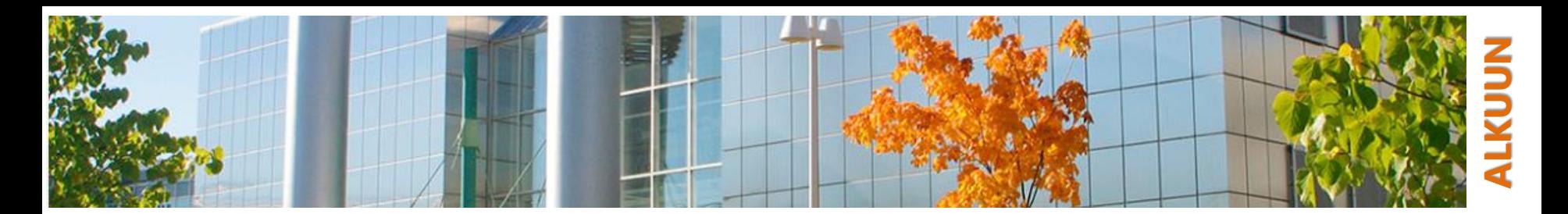

# **Funktioiden käyttö kaavoissa**

o Valmiiden funktioiden valikoima on Excelissä erittäin laaja

- esim. tilastolliseen analyysiin tai finanssilaskentaan liittyen
- …tiedä silti, mitä teet!
- o Tällä kurssilla tehdään kaavoja etupäässä itse "käsin" kaavariville syöttämällä
	- kaavojen tekeminen (puoli-)automaattisesti on usein kätevämpää, kokeile
- o Kaavoja voidaan ketjuttaa
	- esimerkki H5T1(e)
	- puolipisteiden, pilkkujen ja sulkeiden kanssa tarkkana

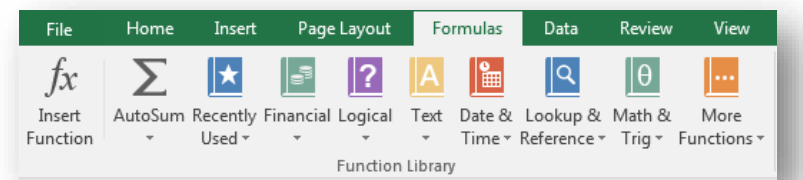